#### **Paper 243-2008**

# **Butterflies, Heat Maps, and More: Explore the New Power of SAS/GRAPH®** Susan Schwartz, SAS Institute Inc., Cary, NC

## **ABSTRACT**

In SAS® 9.2, SAS/GRAPH® introduces the statistical graphics (SG) procedures. The SG procedures provide an easy way to produce commonly used analytical graphs. This presentation will demonstrate how to use these new tools to create butterfly plots, heat maps, risk maps, stacked plots, and other unique charts. Sample code will be presented so you can start building your own library of new charts. You will learn how to create paneled plots to compare results across multiple classification variables and overlay multiple plots onto one chart.

#### **INTRODUCTION**

An effective plot can reveal trends or patterns in your data that might be difficult to see in tabular form. The new SAS/GRAPH procedures SGPLOT and SGPANEL provide additional tools to help you view your data in interesting and effective ways. Because you can create overlaid plots, the output you can produce is limited only by your imagination. This paper will highlight the power of the new SAS/GRAPH SG procedures.

#### **STACKED BAND PLOTS**

A band plot is a graph that applies a color scale to two variables. Each color band represents some commonality between the x and y values. Bands are useful for displaying ranges, whether from the performance of an investment portfolio, the distribution of behaviors, or the progression of an infectious disease.

Figure 1 shows a stacked band plot that displays the four categories of the Body Mass Index (underweight, normal weight, overweight, and obese) as a function of height and weight. It was generated with an SGPLOT procedure and the BAND statement.

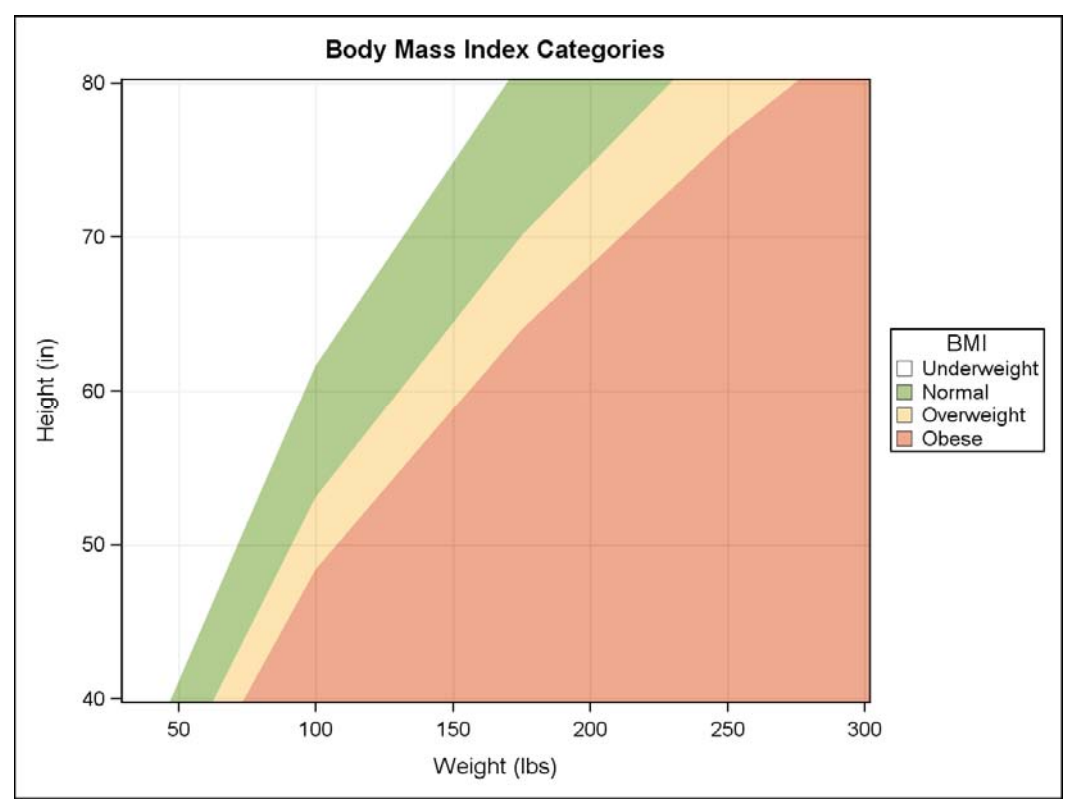

**Figure 1: Stacked Band Plot using the SGPLOT procedure** 

### **CODE FOR STACKED BAND PLOT:**

The Body Mass Index (BMI) and the BMI categories are defined by a formula. Our example will apply the BMI formula to five different weights as shown in Figure 2:

| Body Mass Index (BMI):                                       | <b>BMI</b> categories:                           |                                                                                  | Weights (in lbs):                        |
|--------------------------------------------------------------|--------------------------------------------------|----------------------------------------------------------------------------------|------------------------------------------|
| $BMI = 703 \times \frac{weight \, (lb)}{height^2 \, (in^2)}$ | Underweight:<br>Normal:<br>Overweight:<br>Obese: | BMI < 18.5<br>$18.5 \leq BMI < 25.0$<br>$25.0 \leq BMI < 30.0$<br>BMI $\ge$ 30.0 | 25.0<br>100.0<br>175.0<br>250.0<br>325.0 |

**Figure 2: Body Mass Index (BMI) categories and body weights for Stacked Band Plot** 

First, define the BMI categories and generate the BMI categories for five different weight values:

```
data bmi; 
   infile datalines; 
    input category $ 1-11 upper_bmi lower_bmi weight_bmi; 
    lower_hgt=(703*weight_bmi/lower_bmi)**.5; 
   upper_hgt=(703*weight_bmi/upper_bmi)**.5; 
   nn=_n_; 
    datalines; 
Underweight 1 18.5 25.0 4
Underweight 1 18.5 100.0 4
Underweight 1 18.5 175.0 4
Underweight 1 18.5 250.0 4 
Underweight 1 18.5 325.0 4
Normal 18.5 25.0 25.0 5 
Normal 18.5 25.0 100.0 5 
Normal 18.5 25.0 175.0 5<br>Normal 18.5 25.0 250.0 5
          18.5 25.0 250.0 5
Normal 18.5 25.0 325.0 5 
Overweight 25.0 30.0 25.0 6 
Overweight 25.0 30.0 100.0 6 
Overweight 25.0 30.0 175.0 6 
Overweight 25.0 30.0 250.0 6 
Overweight 25.0 30.0 325.0 6 
Obese 30.0 150.0 25.0 7 
Obese 30.0 150.0 100.0 7 
Obese 30.0 150.0 175.0 7 
Obese 30.0 150.0 250.0 7 
Obese 30.0 150.0 325.0 7 
; 
run;
```
Second, define a style that has a green to red color ramp:

```
proc template; 
define style styles.bmi; 
   parent=styles.listing; 
   style graphcolors from graphcolors / 
    'gcdata1'=CX31035E 
    'gdata1'=CXFFFFFF 
    'gdata3'=CXFDC861 
    'gdata4'=CXDC531F 
    'gdata2'=CX679920; 
end; 
run;
```
Third, generate the band plot specifying that X is WEIGHT\_BMI, the upper and lower limits of the Y band are UPPER\_HGT and LOWER\_HGT respectively, and the GROUP is CATEGORY. The bands automatically change color for each value of the group variable.

```
ODS listing style=bmi; 
title 'Body Mass Index Categories'; 
proc sgplot data=bmi; 
band x=weight_bmi 
   upper=upper_hgt lower=lower_hgt / 
   transparency=.5 
   group=category 
   name="bmi"; 
xaxis min=30 max=300 label='Weight (lbs)' grid; 
yaxis min=40 max=80 label='Height (in)' grid; 
keylegend "bmi" / 
   position=right across=1 title='BMI'; 
run\cdot
```
The XAXIS and YAXIS statements define the range of the axis values, the axis labels, and enable the display of vertical and horizontal grid lines. By default, each band has a color transparency set to 0 (opaque) which would hide the grid lines; the transparency is set to .5 to let the grid lines appear. The KEYLEGEND statement generates a legend on the right side of the plot.

## **USING STACKED BAND PLOTS AS A RISK MAP**

Now that we have a visual of the four BMI categories we can determine a person's BMI category by plotting the height and weight directly on the band plot. Consider that we have the growth records of three patients taken over 20 years and we plot all of the height and weight combinations onto the BMI map. By adding a SERIES plot to our BAND plot we can produce the risk map in Figure 3.

#### **CODE FOR RISK MAP:**

First, define the patient data:

```
data records; 
    infile datalines; 
   nn = n;
    input wgt hgt year name $ ; 
datalines; 
45 52 1975 Bob 
80 56 1980 Bob 
125 66 1986 Bob 
175 67 1990 Bob 
200 68 1995 Bob 
215 69 2000 Bob 
250 69 2005 Bob 
80 43 1975 Fred 
85 58 1980 Fred 
135 70 1986 Fred 
180 70 1990 Fred 
195 70 2005 Fred 
50 42 1975 Jack 
135 54 1980 Jack 
140 64 1985 Jack 
160 73 1990 Jack 
170 76 2000 Jack 
180 76 2005 Jack 
; 
run;
```
Second, merge the bmi data set with the records data set. Note that both data sets contain a variable *nn* which is used only to construct the merged observations.

```
proc sort data= records; 
   by nn; 
run; 
proc sort data= bmi; 
   by nn; 
run; 
data merged; 
   merge records bmi; 
   by nn; 
   if name='' then name='Jack'; 
run;
```
The bmi data set contains 20 observations and the records data set contains only 18. By default, the NAME variable will be a missing value in the last two observations. Replace the missing value with the valid name 'Jack' so the NAME legend will be correct.

Lastly, construct the final plot:

```
ODS listing style=bmi; 
title '3 Patient Growth Charts with their BMI Categories'; 
proc sgplot data=merged; 
band x=weight_bmi 
   upper=upper_hgt lower=lower_hgt / 
   transparency=.5 group=category name="bmi"; 
xaxis min=30 max=300 label='Weight (lbs)' grid; 
yaxis min=40 max=80 label='Height (in)' grid; 
keylegend "bmi" / position=right across=1 title='BMI'; 
series x=wgt y=hgt / 
   datalabel=year 
   lineattrs=(pattern=solid thickness=2px) 
   markers markerattrs=(symbol=circlefilled ) 
   group=name name="pts"; 
keylegend "pts" / position=bottom title='Patient: ';<br>inset "BMT=703 x Weight / Height (*ESC*){sup '2'}" ""/
inset "BMI=703 x Weight / Height (*ESC*) {sup '2' }"
   position=bottomright textattrs=graphfootnotetext; 
run;
```
The BAND, XAXIS, YAXIS, and the first KEYLEGEND statements are the same as before. The SERIES, second KEYLEGEND, and INSET statements are overlaid onto the previous plots. The result is a composite plot of all the elements.

The SERIES statement specifies that X=WGT and Y=HGT (patient height and weight) and GROUP=NAME. Options specify that solid circle markers are labeled with the year of the measurement, and these are connected by solid lines that are two pixels wide. Just as in the band plot, the color of the markers and lines will change with each value of the group.

The second KEYLEGEND statement generates a legend of the patient names in the SERIES. The INSET displays the formula for the BMI computation. The string **(\*ESC\*){sup '2'}** invokes the INSET's special formatting controls to display the 2 as a superscript.

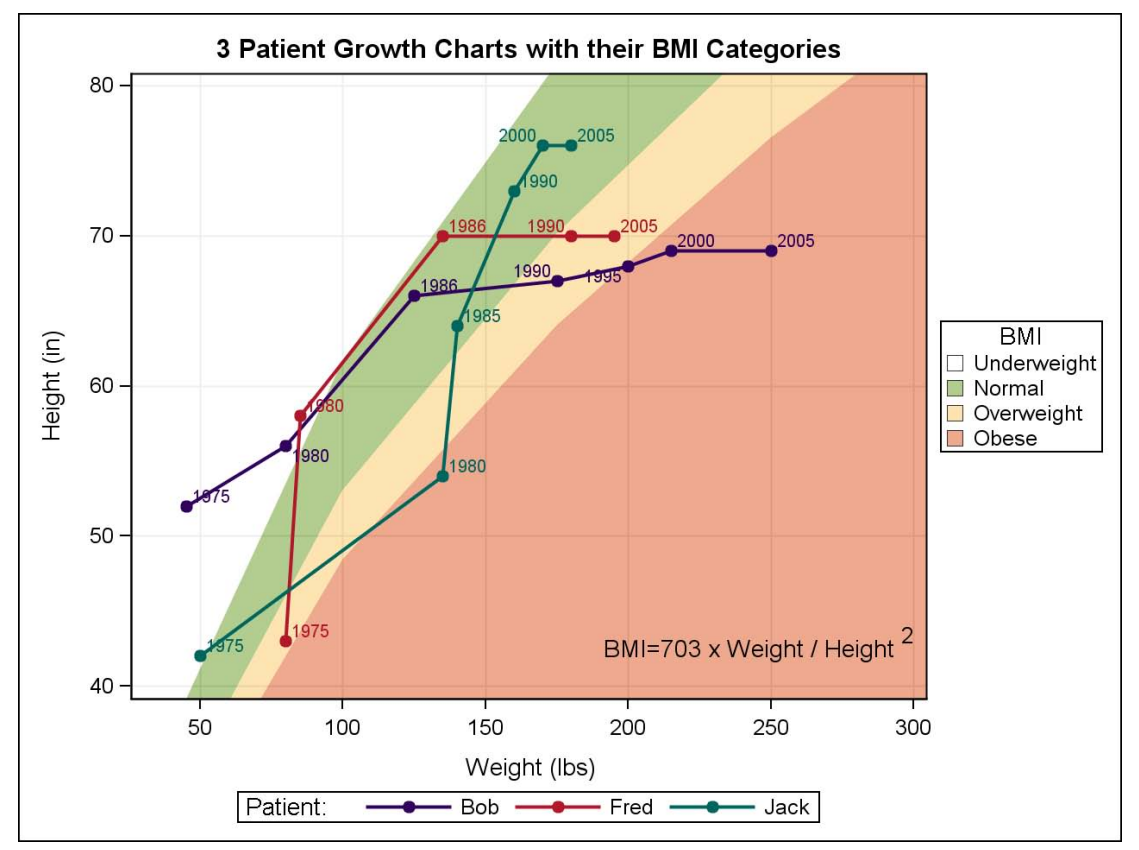

**Figure 3: Stacked Band and Series Plots using the SGPLOT procedure** 

## **PANELED GRAPHS**

A paneled graph is a grid of cells generated across multiple classification variables. The classification variables can be arranged in rows and columns (lattice) or in a series of multiple classifier values (panel). The cell area can be as simple or complex as desired. Bar charts, series plots, regression plots, and overlaid plots are just some of the graphs available for paneling.

### **LATTICE LAYOUT**

With a lattice layout you specify two classification variables. The first classification variable determines the total number of columns of the panel, and the second classification variable determines the total number of rows of the panel.

Figure 4a shows a horizontal bar chart within a lattice panel. It was generated with the SGPANEL procedure and HBAR statement.

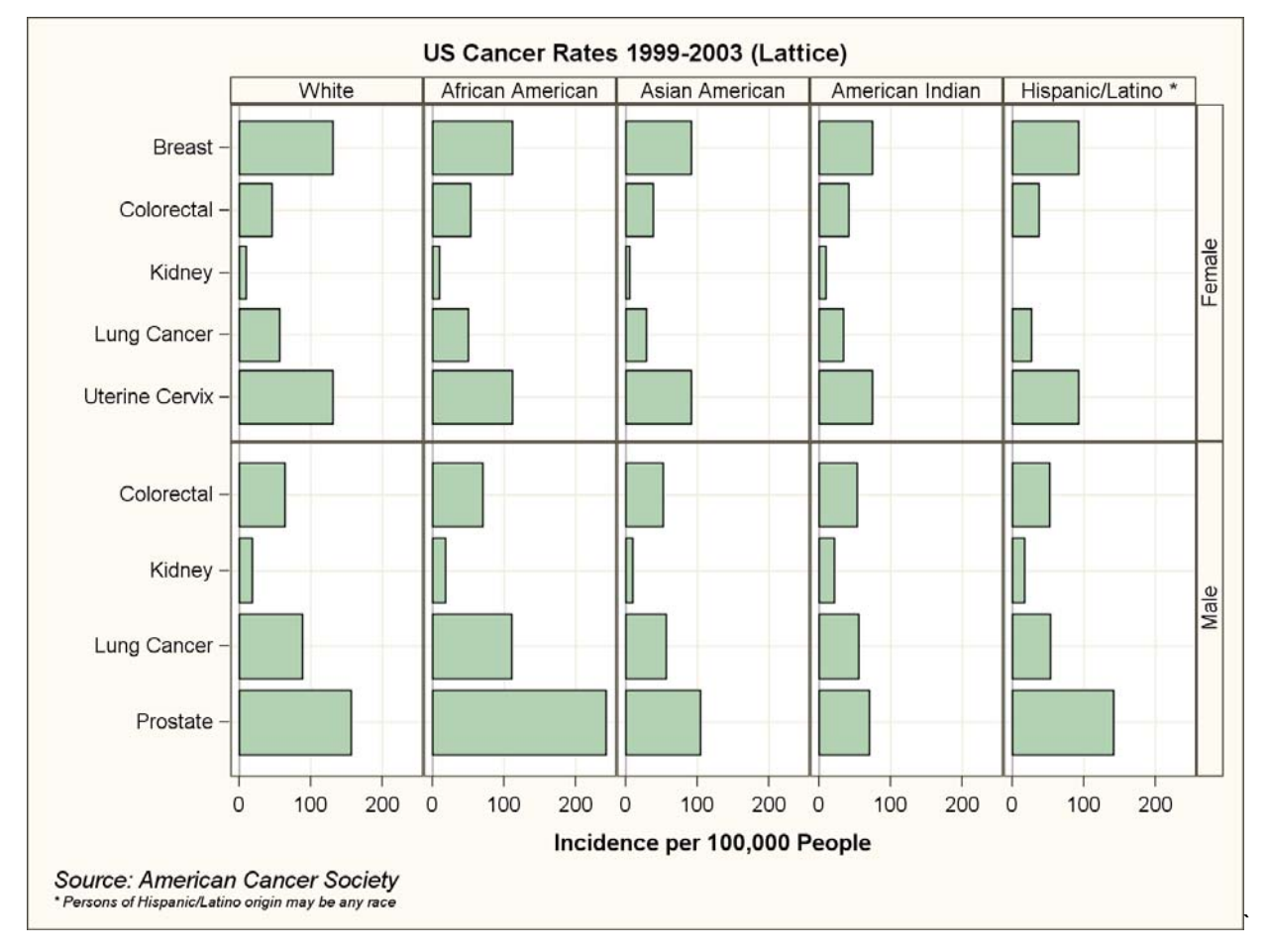

#### **Figure 4a: Paneled Lattice Plot using the SGPANEL procedure (***race x cause***)**

Figure 4a indicates some interesting information about cancer incidence in the U.S.

- In the male population, prostate cancer has the highest incidence, and it occurs more in the African American population than in other ethnic groups.
- In the female population, breast and uterine/cervical cancers appear to have the same incidence rate, and the rate is the same across all ethnic groups.
- These indications warrant further analysis for confirmation.

## **CODE FOR LATTICE LAYOUT:`**

First, generate the data set and user-defined format:

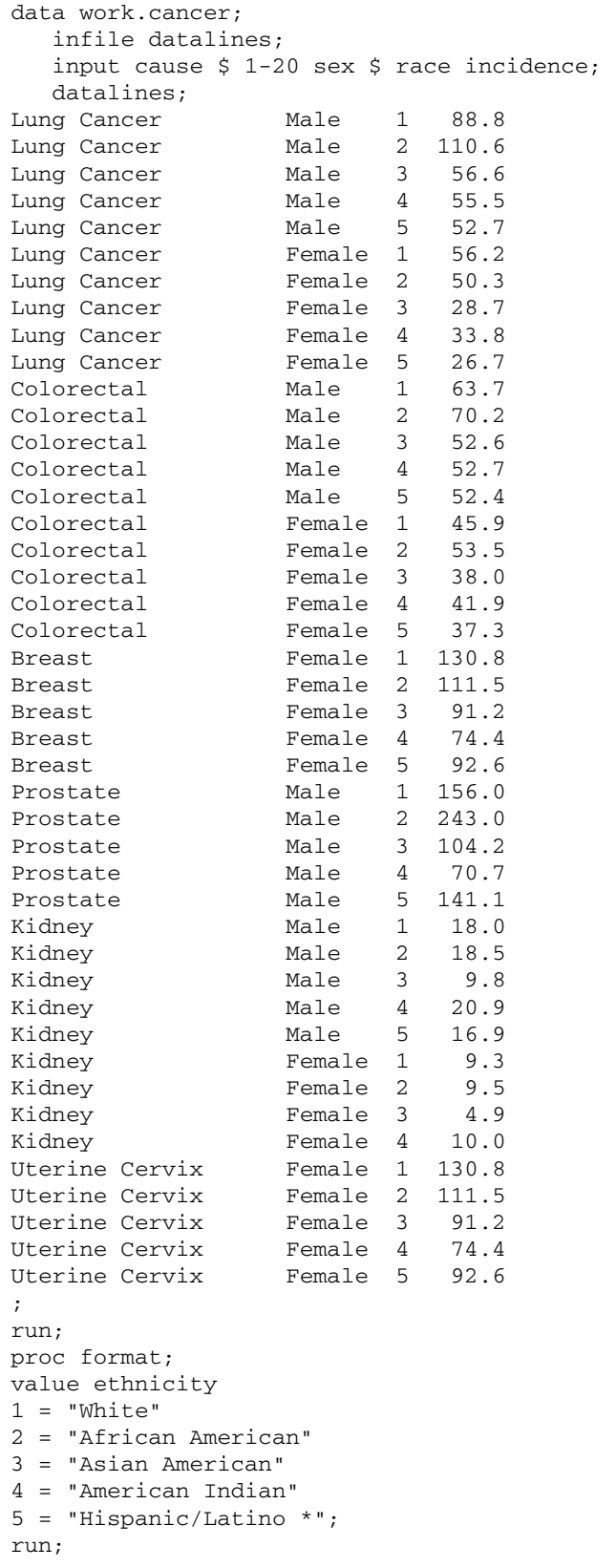

#### Then use the SGPANEL procedure to generate the lattice:

```
ODS listing style=analysis; 
title 'US Cancer Rates 1999-2003 (Lattice)'; 
footnote justify=left italic 'Source: American Cancer Society'; 
footnote2 justify=left italic h=6pt 
    '* Persons of Hispanic/Latino origin may be any race'; 
proc sgpanel data=cancer; 
format race ethnicity.; 
panelby race sex / 
   columns=5 
   layout=lattice 
   novarname 
   uniscale=column; 
hbar cause / response=incidence; 
colaxis grid label='Incidence per 100,000 People'; 
rowaxis grid label=' '; 
run;
```
The PANELBY statement requests a lattice LAYOUT with five columns and the NOVARNAME option. By default the classifier variable name and value are included in the cell header. The NOVARNAME option changes the header to the value only.

The PANELBY statement also specifies UNISCALE=COLUMN. UNISCALE=ALL is the default which does a full union of all row values and all column values. This would force all values of cancer CAUSE to display for each SEX. Because several of the cancer types are gender specific, we want to eliminate the empty rows.

The HBAR statement specifies that each cell should contain a horizontal bar chart with Y=CAUSE and X=INCIDENCE. The HBAR statement does not contain the STAT= option, so it defaults to SUM.

The COLAXIS and ROWAXIS statements refer to the panel's X and Y axes (not each cell's X and Y axes). They define the column and row axis labels and turn on column and row grid lines in each cell.

The lattice chart in Figure 4a enables you to compare the incidence of cancer within one sex or within one race. What is more difficult to examine is the incidence of any one type of cancer across sex and race.

Figure 4b shows the same lattice with RACE and CAUSE switched on the PANELBY and HBAR statements:

```
proc sgpanel data=cancer; 
format race ethnicity.; 
panelby cause sex / 
   columns=5 
   layout=lattice 
   novarname 
   uniscale=column; 
hbar race / response=incidence;
colaxis grid label='Incidence per 100,000 People'; 
rowaxis grid label=' '; 
run;
```
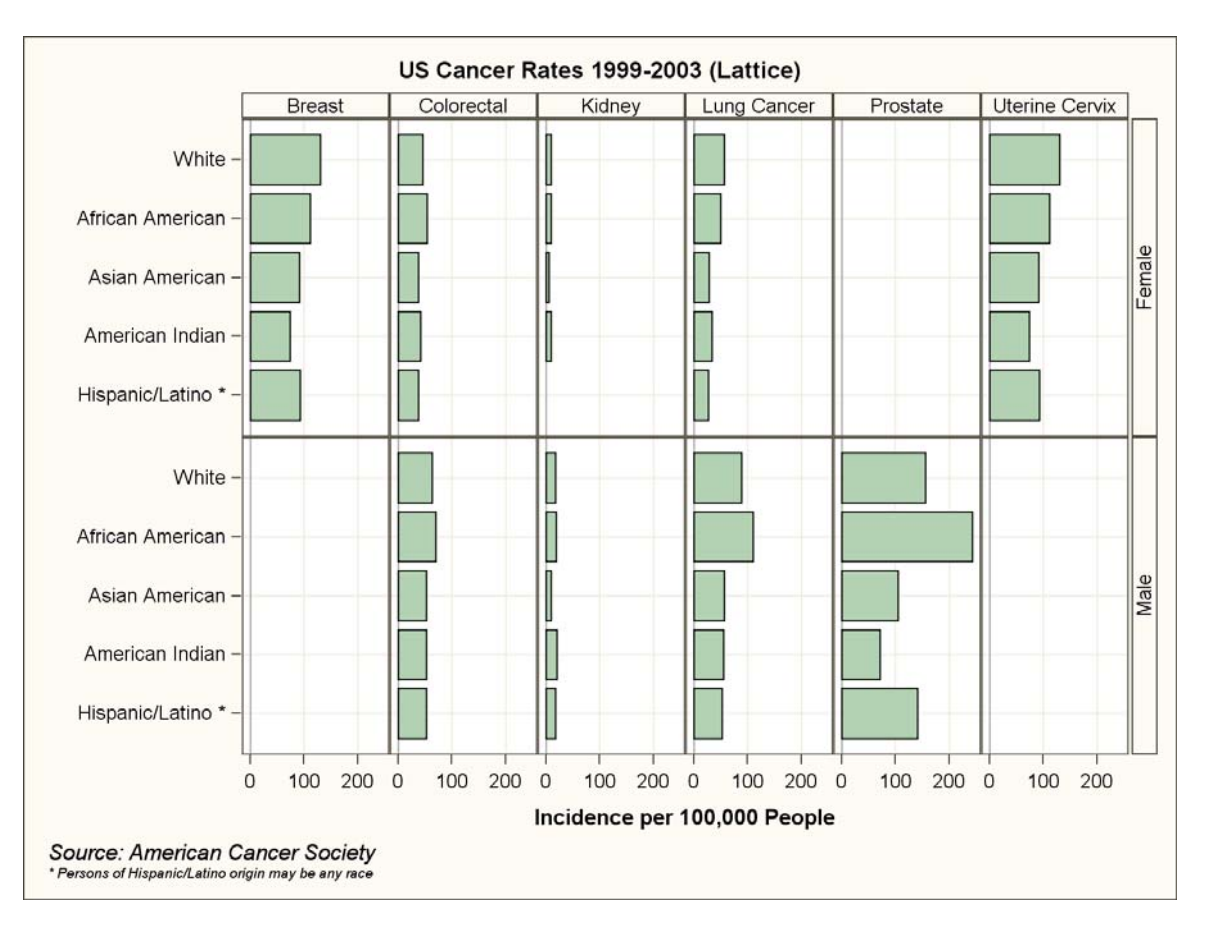

**Figure 4b: Paneled Lattice Plot using the SGPANEL procedure (***cause x race***)** 

Figure 4b permits a different examination of U.S. cancer incidence:

- In the male population, we still see that prostate cancer has the highest incidence and occurs more in the African American population. But now we see that lung cancer is also higher in the male African American population than in other male populations.
- In the female population, breast and uterine/cervical cancers now appear to have a higher incidence rate in White females than in other female ethnic groups.
- Lung cancer has the second highest incidence rate In the male population, while it is third in the female population.
- Again, these indications warrant further analysis for confirmation.

#### **PANEL LAYOUT:**

With a panel layout cell headers are added to each cell indicating the current values of the classifiers.

Figure 5 shows a vertical bar chart within a panel layout. It was generated with the SGPANEL procedure and VBAR and REFLINE statements. Note how the cell headers cycle from left to right and top to bottom.

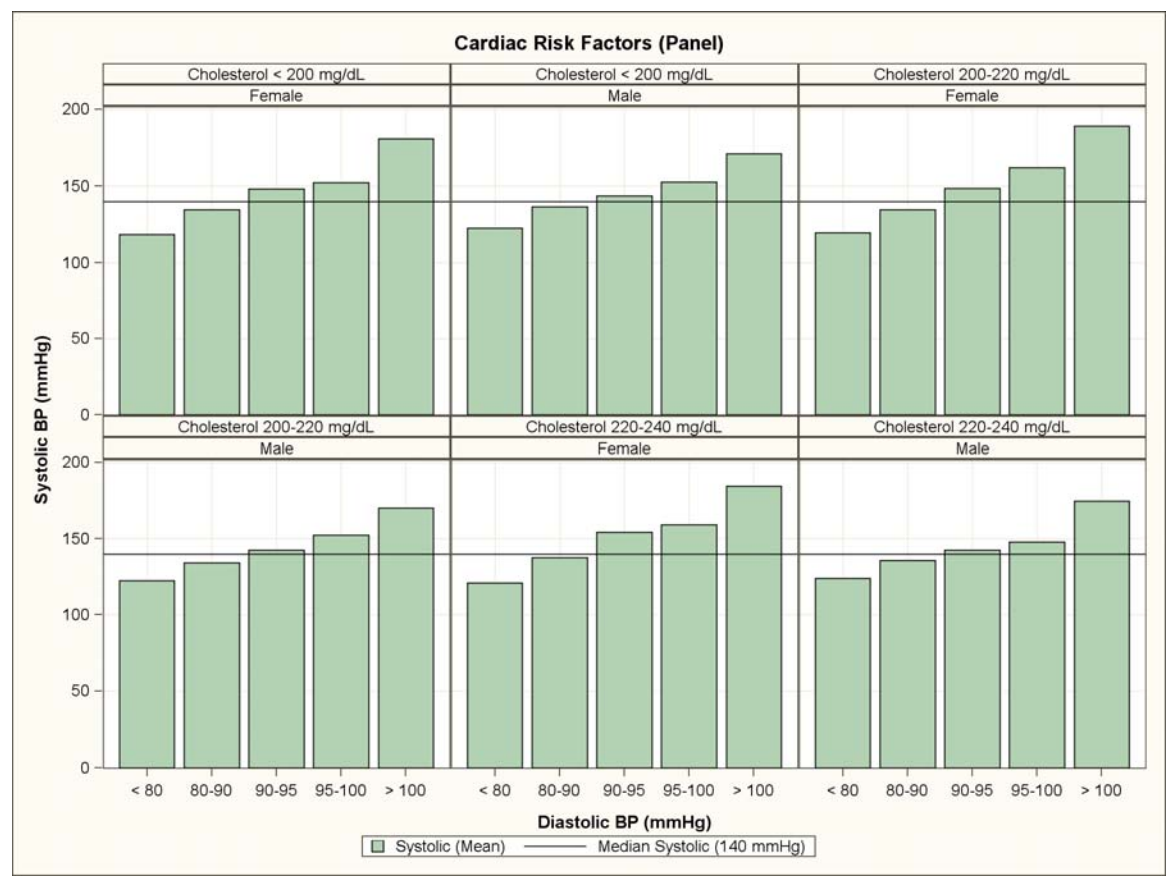

**Figure 5: Paneled Layout Plot using the SGPANEL procedure** 

### **CODE FOR PANEL LAYOUT:**

Define user-defined formats, and use the SGPANEL procedure to generate the panel layout:

```
proc format; 
value cholfmt 
    0-200 = "Cholesterol < 200 mg/dL"
   201-220 = "Cholesterol 200-220 mg/dL" 
   221-240 = "Cholesterol 220-240 mg/dL" 
   241-999 = "Cholesterol > 240 mg/dL"; 
value diasfmt 
   0-80 = " < 80"81-90 = "80-90"91-95 = "90-95"96-100 = 95-100101-999 = " > 100";run; 
ODS listing style=analysis; 
title 'Cardiac Risk Factors (Panel)'; 
proc sgpanel data=sashelp.heart; 
format cholesterol cholfmt. 
        diastolic diasfmt.; 
panelby cholesterol sex / 
         columns=3 rows=2 
         novarname; 
vbar diastolic / 
      response=systolic 
      stat=mean; 
refline 140 / axis=y 
      lineattrs=(color=black) 
      legendlabel='Median Systolic (140 mmHg)' 
      name="refline; 
colaxis grid label='Diastolic BP (mmHg)'; 
rowaxis grid label='Systolic BP (mmHg)'; 
run:
```
The PANELBY statement sets the classifiers to be CHOLESTEROL and SEX, requests a 3 x 2 panel LAYOUT, and sets the NOVARNAME option. By default the classifier variable name and value are included in the cell header. The NOVARNAME option changes the header to the value only.

CHOLESTEROL and DIASTOLIC are aggregated values because there formats contain "many to one" mappings.

The VBAR statement specifies that each cell should contain a vertical bar chart with X=DIASTOLIC and Y=SYSTOLIC. The mean SYSTOLIC value is computed because STAT=MEAN is specified.

The REFLINE statement draws a horizontal line at 140 on the Y axis, manually sets the line color to black, and defines the text for the legend. The COLAXIS and ROWAXIS statements refer to the panel's X and Y axes (not the cell's X and Y axes). The statements define the column and row axis labels and turn on column and row grid lines in each cell.

The data set SASHELP.HEART contains eight crossings of SEX and the formatted classifier CHOLESTEROL. (CHOLESTEROL has four and SEX has two). That would normally produce a panel with eight cells. The PANELBY statement explicitly asks for three rows and two columns, so the SGPANEL procedure produces two images, the first with six cells, and the second with two cells. Figure 5 contains only the first panel.

## **BUTTERFLY PLOTS**

A butterfly plot is a plot drawn across a centered axis, and is particularly useful when comparing two halves of a whole. Figure 6 shows a butterfly plot generated with the SGPLOT procedure.

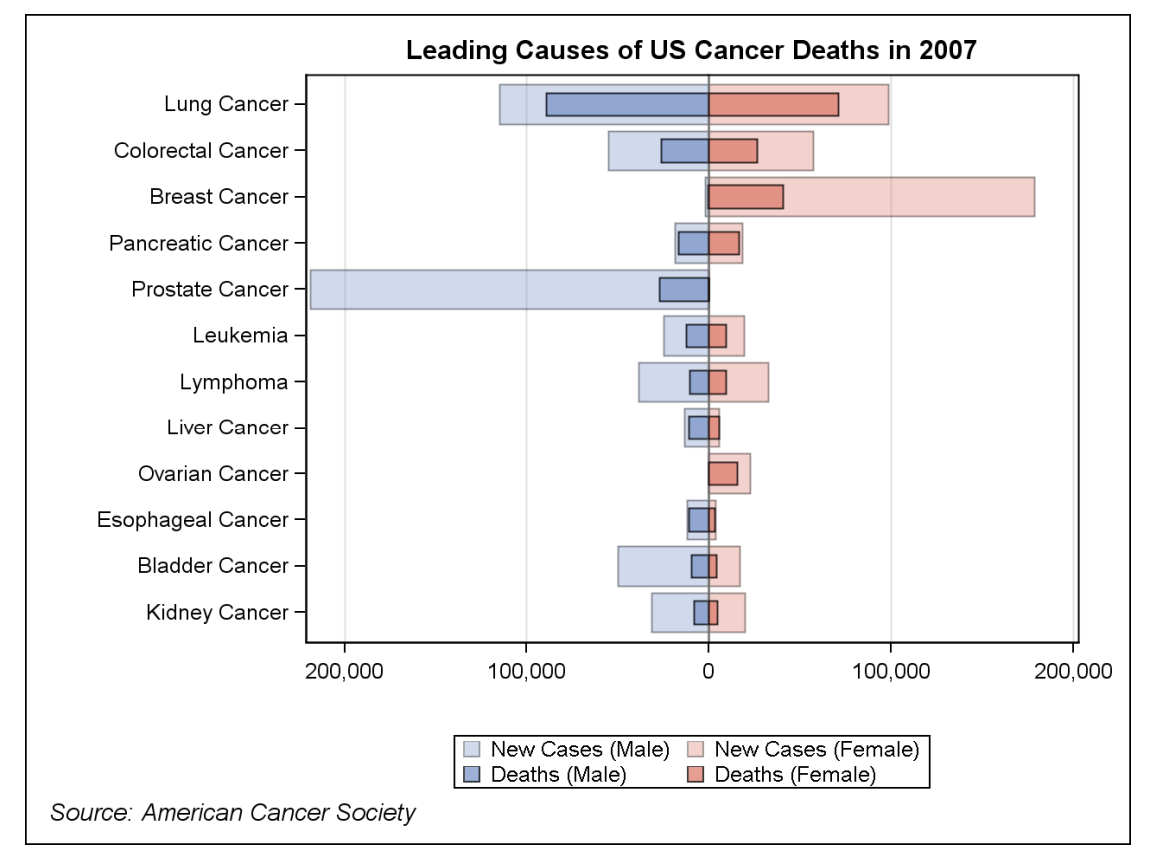

**Figure 6: Butterfly Plot using the SGPLOT procedure** 

This butterfly plot presents a great deal of information in one compact picture:

- The larger, more transparent bars show the number of new diagnoses by cancer type in 2007.
- The smaller, more opaque bars show the number of deaths by cancer type in 2007.
- The size of a small bar relative to its larger bar shows the ratio of deaths to diagnoses. Pancreatic cancer has the highest deaths to diagnoses ratio.
- The blue bars show diagnoses and deaths for men, the pink bars for women.
- The data are ordered from top to bottom by the total number of cancer deaths. Of the 12 most deadly forms of cancer in 2007, lung cancer was the most deadly and kidney cancer the least.

#### **CODE FOR BUTTERFLY PLOT:**

First, generate the data set. The butterfly plot is really displaying negative data (for males) and positive data (for females). The DATA step multiples the values of MCASES and MDEATHS by -1. The negative (left) side of the butterfly will display as positive values via a picture format.

```
data work.cancer; 
  infile datalines; 
  input cause $ 1-20 mcases fcases mdeaths fdeaths; 
  deaths=mdeaths + fdeaths; 
 mcases=-1 * mcases;
 mdeaths=-1 * mdeaths;
  datalines; 
Lung Cancer 114760 98620 89510 70880 
Colorectal Cancer 55290 57050 26000 26180 
Breast Cancer 2030 178480
Pancreatic Cancer 18830 18340 16840 16530 
Prostate Cancer 218890 0 27050 0
Leukemia 24800 19440 12320 9470 
Lymphoma 38670 32710 10370 9360 
Liver Cancer 13650 5510 11280 5500 
Ovarian Cancer 0 22430 0 15280 
Esophageal Cancer 12130 3430 10900 3040 
Bladder Cancer 50040 17120 9630 4120 
Kidney Cancer 31590 19600 8080 4810 
;
```

```
run;
```
Second, sort the data set in descending order by deaths, so the cancer with the most deaths is first:

```
proc sort data=cancer out=cancer_sorted; 
by descending deaths; 
run;
```
Third, define the picture format that will be used to display the negative (male) values as positive values on the axis. Both negative and positive values display with a comma format. The value "0" is intentionally excluded from the picture format to force it to display on the axis.

```
proc format; 
picture positive low-<0='000,000' 
                  0<-high='000,000';
```
run;

Lastly, use the SGPLOT procedure with four HBAR statements to generate the butterfly plot:

```
ODS listing style=listing; 
title 'Leading Causes of US Cancer Deaths in 2007'; 
footnote justify=left italic 'Source: American Cancer Society'; 
proc sgplot data=cancer_sorted; 
format mcases mdeaths fcases fdeaths positive.; 
hbar cause / response=mcases 
   fillattrs=graphdata1 transparency=.65 
   legendlabel="New Cases (Male)" name="mcases"; 
hbar cause / response=mdeaths 
   barwidth=.5 fillattrs=graphdata1 transparency=.25 
   legendlabel="Deaths (Male)" name="mdeaths"; 
hbar cause / response=fcases 
   fillattrs=graphdata2 transparency=.65 
   legendlabel="New Cases (Female)" name="fcases"; 
hbar cause / response=fdeaths 
   barwidth=.5 fillattrs=graphdata2 transparency=.25 name="fdeaths" 
   legendlabel="Deaths (Female)" name="fdeaths"; 
keylegend "mcases" "fcases" "mdeaths" "fdeaths" / across=2; 
xaxis label=" " grid; 
yaxis label=" " discreteorder=data; 
run;
```
The first HBAR statement draws the bars for MCASES. The color is set to the graphdata1 style element with the transparency set to .65, the text for the legend is set via the LEGENDLABEL option, and the statement is named for reference in the KEYLEGEND statement to follow.

The second HBAR draws the bars for MDEATHS. The color is again set to the graphdata1 style element but with the transparency set to .25, setting this bar to a more opaque version of the color used for MCASES. The BARWIDTH is set to .5 so the MDEATHS bar overlays only half of the MCASES bar. The text for the legend is set via the LEGENDLABEL option, and the statement is named for later reference.

The third HBAR statement draws the bars for FCASES. The color is set to the graphdata2 style element with the transparency set to .65, the text for the legend is set via the LEGENDLABEL option, and the statement is named for later reference.

The fourth HBAR statement draws the bars for FDEATHS. The color is set to the graphdata2 style element with the transparency set to .25, setting this bar to a more opaque version of the color used for FCASES. The BARWIDTH is set to .5 , text for the legend is set via the LEGENDLABEL option, and the statement is named for later reference.

The KEYLEGEND statement generates legend entries for the four HBAR statements in the desired order, two to a line.

The XAXIS statement draws a blank X axis label and vertical grid lines. The YAXIS statement draws a blank Y axis label and tells SGPLOT to preserve the incoming data order. Because the data have already been sorted in descending order (by total number of deaths), the bars are displayed in that order without total number of deaths appearing anywhere on the plot.

#### **PANELED BUTTERFLY PLOT**

By making a small number of changes to our butterfly plot code, we can compare US Cancer Deaths from 2007 to US Cancer Deaths in 1997 in a paneled display of the butterfly plot (Figure 7).

First, add data from 1997 along with a variable YEAR to the data set:

```
data work.cancer; 
   infile datalines; 
   input cause $ 1-20 Year $ mcases fcases mdeaths fdeaths; 
   deaths=mdeaths + fdeaths; 
  mcases=-1 * mcases;
  mdeaths=-1 * mdeaths;
   datalines; 
Lung Cancer 2007 114760 98620 89510 70880 
Colorectal Cancer 2007 55290 57050 26000 26180 
Breast Cancer 2007 2030 178480 450 40460 
Pancreatic Cancer 2007 18830 18340 16840 16530 
Prostate Cancer 2007 218890 0 27050 0<br>
Leukemia 2007 24800 19440 12320 9470
                Leukemia 2007 24800 19440 12320 9470 
Lymphoma 2007 38670 32710 10370 9360 
Liver Cancer 2007 13650 5510 11280 5500 
Ovarian Cancer 2007 0 22430 0 15280 
Esophageal Cancer 2007 12130 3430 10900 3040 
Bladder Cancer 2007 50040 17120 9630 4120 
Kidney Cancer 2007 31590 19600 8080 4810 
Lung Cancer 1997 98300 79800 94400 66000 
Colorectal Cancer 1997 45500 48600 22600 24000 
Breast Cancer 1997 1400 180200 290 43900 
Pancreatic Cancer 1997 13400 14200 13500 14600 
Prostate Cancer 1997 334500 0 41800 0<br>Leukemia 1997 15900 12400 11770 9540
                 Leukemia 1997 15900 12400 11770 9540 
Lymphoma 1997 34200 26900 13220 12060 
Liver Cancer 1997 9100 4500 7500 4900 
Ovarian Cancer 1997 0 26800 0 14200 
Esophageal Cancer 1997 9400 3100 8700 2800 
Bladder Cancer 1997 39500 15000 7800 3900 
Kidney Cancer 1997 17100 11700 7000 4300 
;
```
run;

Second, change the sort to include YEAR as a sort key:

```
proc sort data=cancer out=cancer_sorted; 
   by descending year descending deaths; 
run;
```
Use the same user-defined format POSITIVE:

```
proc format; 
   picture positive low-<0='000,000' 
                     0<-high='000,000'; 
run;
```
Lastly, we make several changes to the SGPLOT code:

- Change the SGPLOT procedure to the SGPANEL procedure.
- Add a PANELBY statement to generate one cell for each YEAR.
- Change the XAXIS and YAXIS statements to COLAXIS and ROWAXIS statements.

```
ODS listing style=listing; 
title 'Leading Causes of US Cancer Deaths 2007 vs. 1997'; 
footnote justify=left italic 'Source: American Cancer Society'; 
proc sgpanel data=cancer_sorted; 
panelby year / columns=1 uniscale=all; 
format mcases mdeaths fcases fdeaths positive.; 
hbar cause / response=mcases 
   fillattrs=graphdata1 transparency=.65 
   legendlabel="New Cases (Male)" name="mcases"; 
hbar cause / response=mdeaths 
   barwidth=.5 fillattrs=graphdata1 transparency=.25 
   legendlabel="Deaths (Male)" name="mdeaths"; 
hbar cause / response=fcases 
   fillattrs=graphdata2 transparency=.65 
   legendlabel="New Cases (Female)" name="fcases"; 
hbar cause / response=fdeaths 
   barwidth=.5 fillattrs=graphdata2 transparency=.25 
   legendlabel="Deaths (Female)" name="fdeaths"; 
keylegend "mcases" "fcases" "mdeaths" "fdeaths" / across=2; 
colaxis label=" " grid; 
rowaxis label=" " discreteorder=data; 
run;
```
The paneled butterfly plot is displayed in Figure 7.

All the attributes of the original butterfly plot are still true:

- The larger, more transparent bars show the number of new diagnoses by cancer type in 2007 and 1997.
- The smaller, more opaque bars show the number of deaths by cancer type in 2007 and 1997.
- The size of a small bar relative to its large bar shows the ratio of deaths to diagnoses. Pancreatic cancer has the highest deaths to diagnoses ratio in both 2007 and 1997.
- The blue bars show diagnoses and deaths for men, the pink bars for women.
- The data are ordered from top to bottom by the total number of cancer deaths. Of the 12 most deadly forms of cancer, lung cancer was the most deadly in both 2007 and 1997.

The paneled butterfly plot reveals some additional information:

- There were more diagnoses of lung cancer in 2007 than in 1997.
- The death to diagnosis ratio for lung cancer was slightly better in 2007 than in 1997.
- There were many fewer diagnoses of prostate cancer in 2007 compared to 1997, but only slightly fewer deaths.

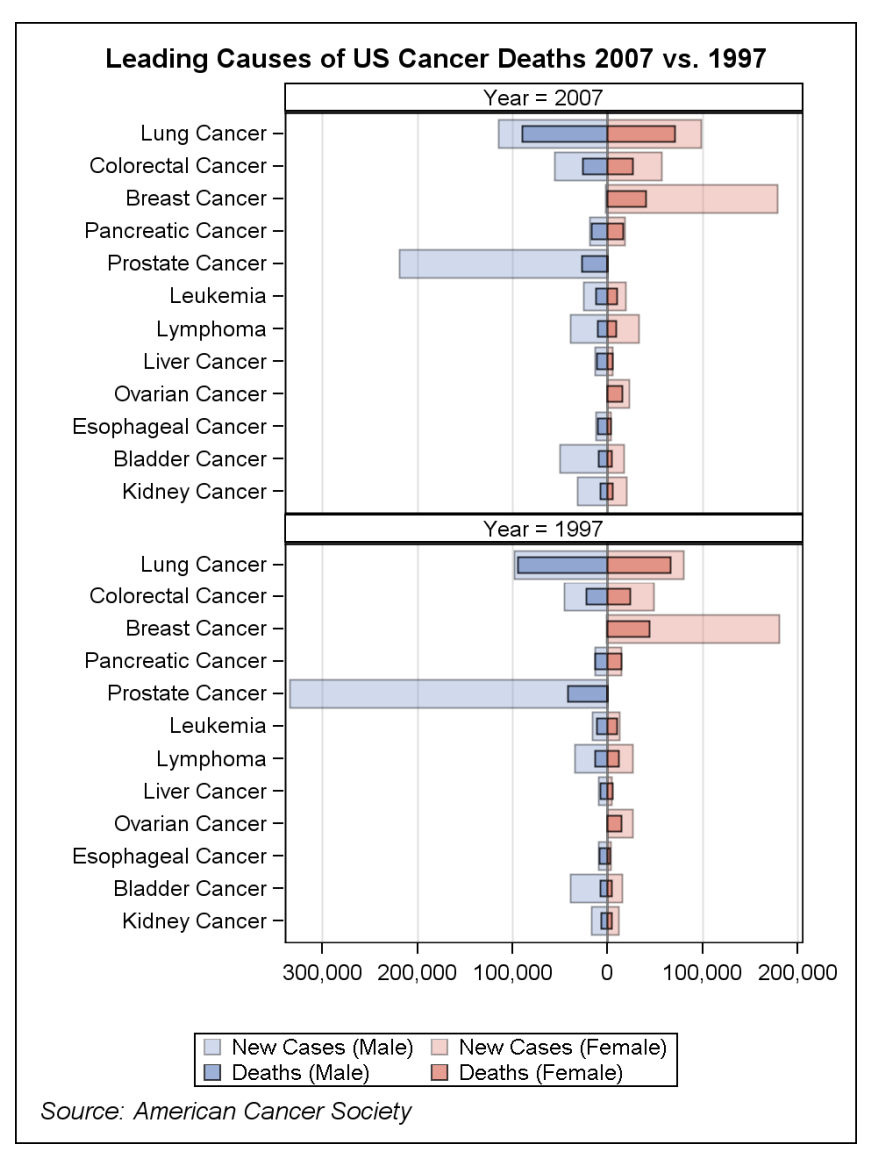

**Figure 7: Paneled Butterfly Plot using the SGPANEL procedure** 

## **HEATMAP**

A heatmap is a graph that displays combinations of two categorical variables via the use of tiles, with each tile colored according to a color scale. The color scale represents some third characteristic common to the categorical variables.

Figure 8 shows a heatmap generated by the SGPLOT procedure and a SCATTER statement.

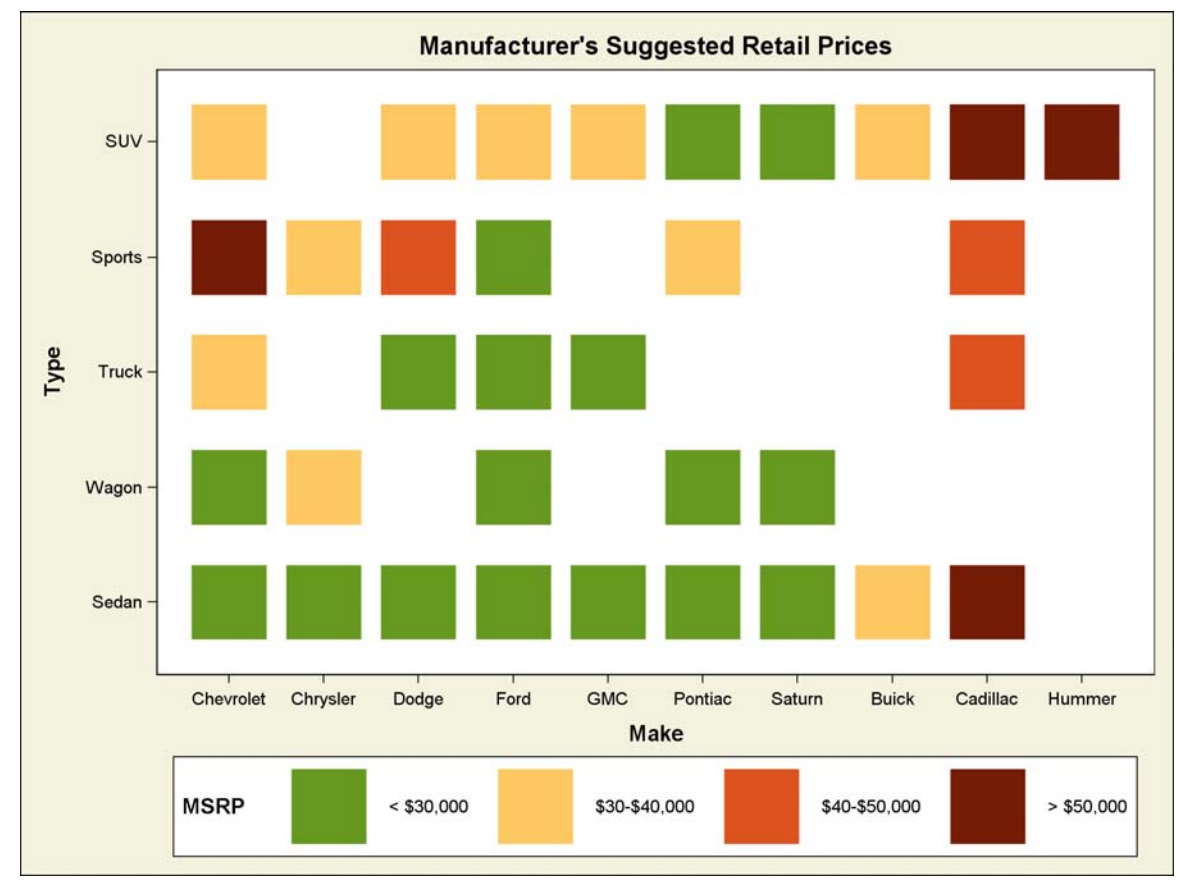

**Figure 8: Heatmap using the SGPLOT procedure** 

## **CODE FOR HEATMAP:**

First, define the color scale and legend format:

```
/* define green to red color ramp */ 
proc template; 
define style styles.heatmap; 
   parent=styles.harvest; 
   style graphcolors from graphcolors / 
    'gcdata1'=CX679920 
    'gcdata2'=CXFDC861 
    'gcdata3'=CXDC531F 
    'gcdata4'=CX751C07; 
end; 
run; 
proc format; 
   value price 
    1='< $30,000'
     2='$30-$40,000' 
     3='$40-$50,000' 
    4= ' > $50,000';run;
```
Next, subset the data set, compute the mean MSRP by make and type, and assign the group category variable:

```
proc sort data=sashelp.cars (where=(make in 
   ('Buick' 'Cadillac' 'Chevrolet' 'Chrysler' 'Dodge' 
    'GMC' 'Ford' 'Saturn' 'Pontiac' 'Hummer'))) 
   out=cars_sorted; 
   by make type; 
run; 
proc means data=cars_sorted noprint; 
   by make type; 
   output out=cars_average mean=avgmsrp; 
run; 
data cars_final; 
  set cars average;
   format group price.; 
   label group='MSRP'; 
   if avgmsrp le 30000 then group=1; 
     else if avgmsrp le 40000 then group=2; 
     else if avgmsrp ge 50000 then group=3; 
     else group=4; 
run;
```
Then sort by the group category to ensure that the legend values are in order:

```
proc sort data=cars_final out=cars_heatmap; 
  by group; 
run;
```
Lastly, generate the heatmap with MAKE and TYPE as the classifiers (X and Y values), and the formatted MSRP as the GROUP:

```
ODS listing style=heatmap; 
title "Manufacturer's Suggested Retail Prices"; 
proc sgplot data=cars_heatmap; 
scatter x=make y=type / 
  markerattrs=(size=.28in symbol=squarefilled) 
   group=group; 
run;
```
The SCATTER statement uses an enlarged filled square as the marker. Normally, when a group variable is used, the scatter point markers change appearance (symbol and color) for each group value. Because the marker symbol is being set explicitly, only the color will change from group to group.

## **CONCLUSION**

As you have seen in these examples the new SGPLOT and SGPANEL procedures are quite powerful. The ability to overlay plots gives you the flexibility to create plots specific to your needs. ODS styles enable you to simply and effectively use colors. The paneling features provide a concise way to view data by multiple levels of classification. And best of all, the procedure syntax is straightforward and easy to use. We look forward to seeing the creative plots the SAS community will develop using these new procedures.

#### **REFERENCES**

The Body Mass Index (BMI) formula used to create the stacked band plots is available from http://en.wikipedia.org/wiki/Heat\_map.

The data for the butterfly plots is available from the American Cancer Society website: www.cancer.org.

### **ACKNOWLEDGMENTS**

The author would like to thank Dan Heath and Sanjay Matange for their invaluable input.

## **RECOMMENDED READING**

Heath, Dan. 2007. "New SAS/GRAPH Procedures for Creating Statistical Graphics in Data Analysis." *Proceedings of the 2007 SAS Global Forum.* April, 2007. http://www2.sas.com/proceedings/forum2007/193-2007.pdf

Heath, Dan. 2008. "Effective Graphics Made Simple using SAS/GRAPH 'SG' Procedures." *Proceedings of the 2008 SAS Global Forum.* April, 2008

Matange, Sanjay. 2008. "Statistical Graphics Editor." *Proceedings of the 2008 SAS Global Forum.* April, 2008

Matange, Sanjay. 2008. "Introduction to Graph Template Language." *Proceedings of the 2008 SAS Global Forum.* April, 2008

O'Connor, Daniel. 2008. "SAS® Graphics on ODS 9.2 Performance-Enhancing Steroids." *Proceedings of the 2008 SAS Global Forum.* April, 2008

## **CONTACT INFORMATION**

Your comments and questions are valued and encouraged. Contact the author:

Susan Schwartz SAS Institute SAS Campus Drive Cary, NC 27513 susan.schwartz@sas.com

SAS and all other SAS Institute Inc. product or service names are registered trademarks or trademarks of SAS Institute Inc. in the USA and other countries. ® indicates USA registration.

Other brand and product names are trademarks of their respective companies.